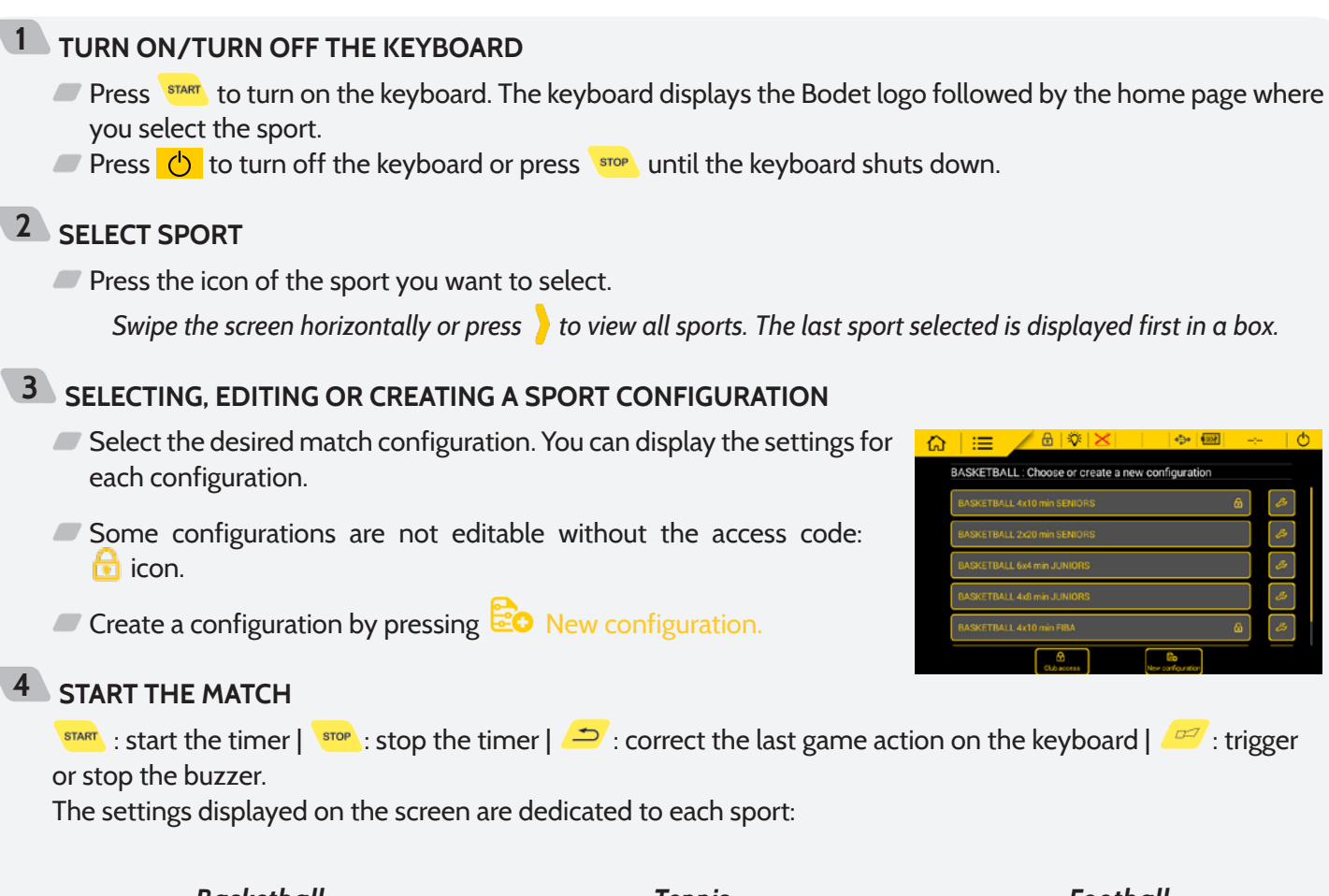

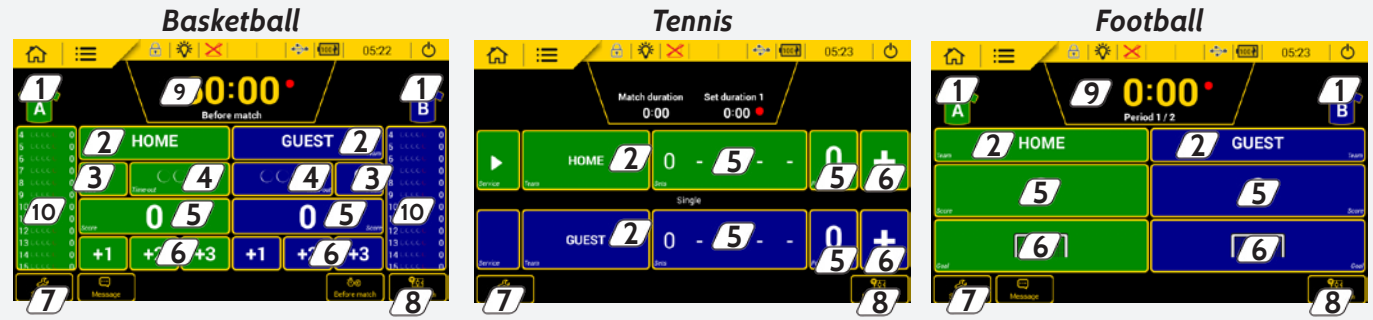

- $1/1$  Select the colour of each team's shirts and team markings.
- Select the name of the team or player with the possibility of configuring the team or player (See 5. Team/ player settings).
- Add or delete a foul, penalty or card.
- Add a time-out with the possibility of correcting and triggering the buzzer.
- Manually add or delete points from the score (add or delete 1 or more points depending on the sport).
- Add 1, 2 or 3 points (depending on sport).
- Edit all match settings (See illustration opposite).
- Start a new match.
- Display and correct the period and timer.
- For a team player: add or correct total fouls and total points.

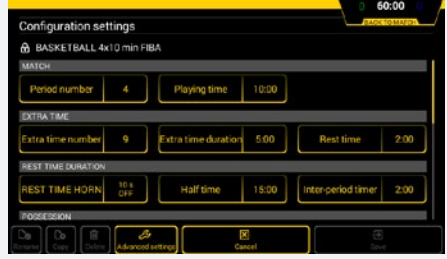

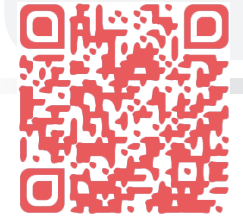

**With the Scorepad each sport has its own manual, to access them scan the QR code or enter the following address in your internet web browser:** 

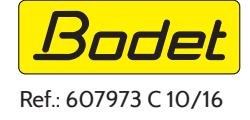

**http://www.bodet-sport.com/en/support/scorepad.html** Ref.: 607973 C 10/16

- **TEAM/PLAYER SETTINGS**
	- **Press the name of a team or player** (See illustration 1).
	- Edit the name if required.
	- $\Box$  Press  $\Box$  Team config. (See illustration 2).
- Select the name of the team or player displayed on the keyboard. Press to open new window (See illustration 3).
- Select the name of the team or player shown on the video display device.
- Select players for the match.
- Select the colour of team shirts and team markings. (See illustration 4).

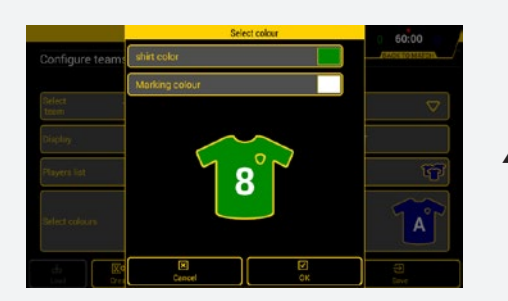

## **ELECTRICAL CONNECTIONS**

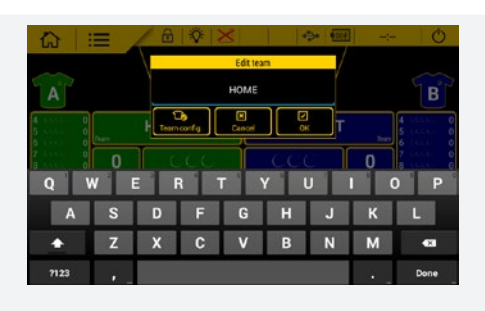

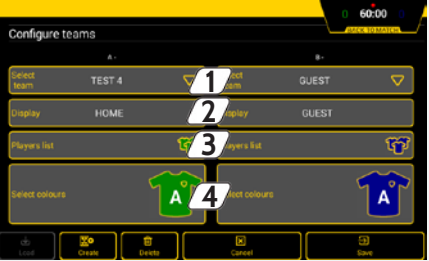

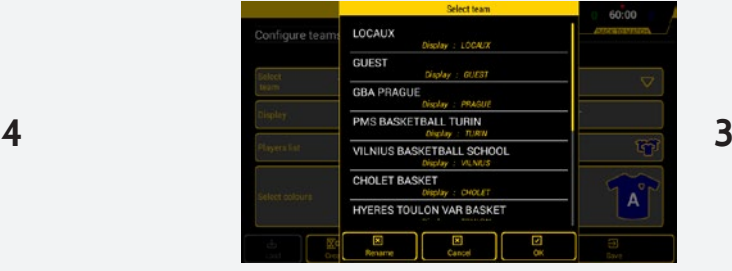

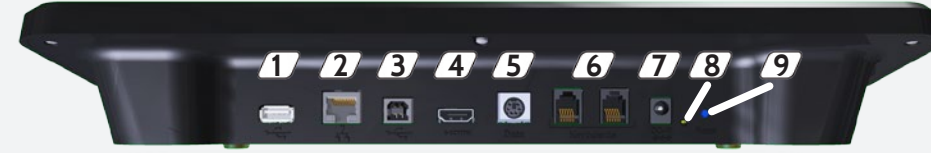

 USB-a port: loading data (match configurations, player or team lists, partner logos, etc.) from a USB drive. Unused

Unused.

- HDMI port: connects to a TV-type display device.
- Mini DIN port with lock: BODET sports data bus to connect to a Bodet scoreboard.
- 2 x RJ12 ports: connect to additional keyboards (possession keyboard, Start/Stop switch, etc.).
- $\mathcal{\overline{D}}$  Jack plug: power supply and battery charger.
- 1 green LED: mains power on.
- 1 RESET button: turn off the keyboard.

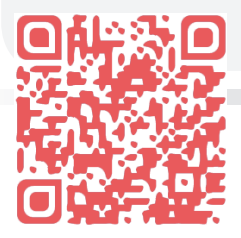

**With the Scorepad each sport has its own manual, to access them scan the QR code or enter the following address in your internet web browser: http://www.bodet-sport.com/en/support/scorepad.html** Ref.: 607973 C 10/16

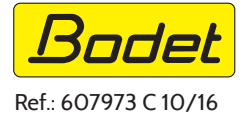